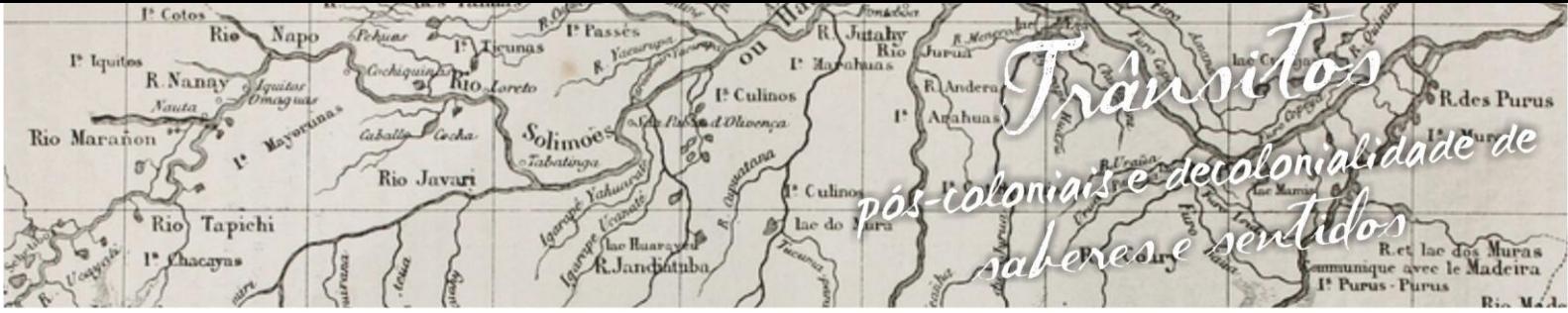

ósio Linguagens e Identidades da/na Amazônia Sul - O ciden VIII Colóquio Internacional "As Amazônias, as Áfricas e as Áfricas na Pan-Amazônia"

# **UTILIZANDO O** *SOFTWARE* **GEOGEBRA NO ENSINO DE CONTEÚDOS MATEMÁTICOS NA FORMAÇÃO INICIAL: POSIÇÕES RELATIVAS DAS RETAS**

**Delbileny Lima de Oliveira<sup>1</sup>**

#### **1. Introdução**

 $\overline{\phantom{a}}$ 

O artigo apresenta uma abordagem sobre o uso do computador como recurso didático e a experiência do uso do *software* GeoGebra no conteúdo de posições relativas das retas e seus ângulos voltadas para a modalidade de ensino do 7ª ano do Ensino Fundamental II. A atividade foi aplicada com Professores em Formação Inicial (PFI) do 5º período do Curso de Licenciatura em Matemática da Universidade Federal do Acre (UFAC) como forma de estimular os professores aos desafios da tecnologia no ensino de matemática. Como referencial teórico nossa base foi Dante (2010) e vídeo aulas no *youtube* e no portal do somatemática. O planejamento ocorreu na disciplina de Informática Aplicada ao Ensino de Matemática e aplicada para os PFI dessa turma. Como resultado, os PFI aprenderam a utilizar o geogebra, que até então não tinham conhecimento e em planejar aulas para ensinar com o aplicativo as noções de ponto, reta e plano e suas representações na janela de álgebra e de visualização com a representação geométrica construída. E salientamos que buscar novos métodos podem possibilitar ao aluno uma maior compreensão e a tecnologia faz parte deste meio, desde que a utilizamos a nosso favor e descobrimos até onde podemos facilitar a aprendizagem.

Temos como foco apresentar e desenvolver novos caminhos para o professor, o *software* GeoGebra possibilita um vasto campo para se explorar, desta maneira buscamos apresentar um exemplo de como utilizá-lo no ensino de posições relativas das retas, e instigar os professores e alunos a terem contato com o *software*, pois na sala de aula temos contato com os livros e quadro, mais quando

<sup>&</sup>lt;sup>1</sup>Licenciando(a) do Curso de Licenciatura em Matemática da Universidade Federal do Acre. E-mail:Del-lima1@hotmail.com.

hitahy<br>Ris **Rie** R.Nanay I<sup>5</sup> Culinor des Purus alidade de Solimoes Rio Maranon Kon Rio Javar Culine r mh  $p\acute{\bm{o}}$  $\sqrt[6]{\text{Rio}}$ Tapichi Rady & Landifully

ósio Linguagens e Identidades da/na Amazônia Sul·Ociden  $m<sub>p</sub>$ VIII Colóquio Internacional "As Amazônias, as Áfricas e as Áfricas na Pan-Amazônia"

utilizamos uma tecnologia para visualizar qualquer assunto apresentado em sala de aula, as perspectivas mudam e o conteúdo se torna mais fácil visualizado pelo *software*.

#### **2. Referencial teórico e a prática com o GeoGebra**

A primeira etapa do artigo foi a partir da escolha do assunto à pesquisa de campo, analises e leituras de textos que possibilitaram uma base para as atividades seguintes, o estudo do *software* GeoGebra abrangendo as possibilidades de ensinar e aprender, um trecho de um texto cita a importância do professor buscar inovação para o ensino na sala de aula.

> Atividade importante consiste na elaboração de um projeto individual de formação profissional, proporcionando ao futuro professor a possibilidade de construir competências para gerenciar sua própria formação, identificando suas deficiências, seus interesses e aprendendo a buscar informações necessárias. (Fonte: <http://www.mat.ufpr.br/graduacao/matematica/projeto/principios\_lic/princ\_li c06.html)>.

Assim vemos que a busca por novas ferramentas no ensino dos conteúdos de matemática, são sempre bem vindas e a utilização da tecnologia é de extrema importância nos dias de hoje, nos PCN´s são sugeridos a utilização dos *softwares* para o ensino e aprendizagem da matemática.

> Aos softwares educacionais é fundamental que o professor aprenda a escolhê-los em função dos objetivos que pretende atingir e de sua própria concepção de conhecimento e de aprendizagem, distinguindo os que se prestam mais a um trabalho dirigido para testar conhecimentos dos que procuram levar o aluno a interagir com o programa de forma a construir conhecimento. O computador pode ser usado como elemento de apoio para o ensino (banco de dados, elementos visuais), mas também como fonte de aprendizagem e como ferramenta para o desenvolvimento de habilidades. O trabalho com o computador pode ensinar o aluno a aprender com seus erros e a aprender junto com seus colegas, trocando suas produções e comparando-as. (PCN´s, p.35).

utahy<br>Ric R.Nanay I<sup>\*</sup> Culinos recolonial dade de Rio Marañon Solimoes Rio Javar Culino どうどのい  $\overline{ab}$  $6$  Rio Tapichi Rady  $f$   $R$  landifully

nguagens e Identidades da/na Amazônia Sul - Ociden m p VIII Colóquio Internacional "As Amazônias, as Áfricas e as Áfricas na Pan-Amazônia"

Para realizar o planejamento da aula para ser aplicada aos PFI, as autoras primeiramente, pesquisaram aulas no Canal Salete Chalub do *Youtube*, Além de leituras no livro DANTE(2010), para a construção de conceitos sobre o assunto e pesquisas no *site* somatematica.

A prática com o *software* GeoGebra foi bastante produtiva, desde a apresentação e a construção das retas focando na discussão de retas concorrentes perpendiculares, paralelas e oblíquas, a partir dos comandos passados aos alunos era possível identificar que alguns tinham dúvidas em como criar os comandos, por exemplo, as mediatrizes, algo importante para nosso trabalho, pois, a contribuição de ambos, foi enriquecedora. Após a construção das retas fomos para o outro passo criar os ângulos onde as retas se interceptavam, buscando mostrar o que e ângulo? E enfatizar as propriedades dos ângulos opostos pelo vértice, ângulos suplementares, além de analisar e destingir os tipos de ângulos: reto, agudo, obtuso e raso.

A seguir descreveremos a intervenção realizada pelas autoras, no dia 15 de agosto de 2016, no laboratório de informática do Curso de Licenciatura em Matemática da Universidade Federal do Acre. Contou com a participação dos PFI do 5º período, matriculados na disciplina de Informática Aplicada ao Ensino de Matemática, ministrada pela docente Salete Maria Chalub Bandeira. As figura 1, 2 e 3, exibem a barra de *menu* do aplicativo GeoGebra a prática realizada sobre o assunto posição relativa das retas, ângulos e interseção de dois objetos (retas).

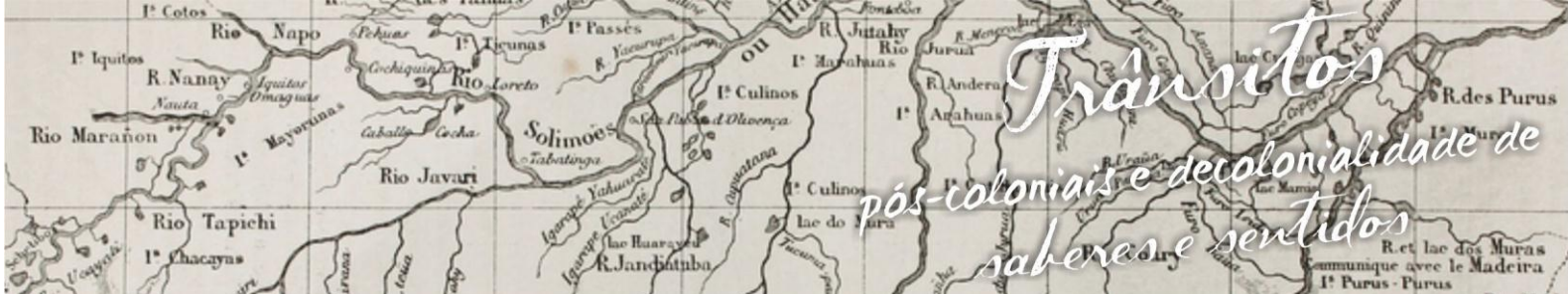

x Simpósio Linguagens e Identidades da/na Amazônia Sul - O cidental VIII Colóquio Internacional "As Amazônias, as Áfricas e as Áfricas na Pan-Amazônia"

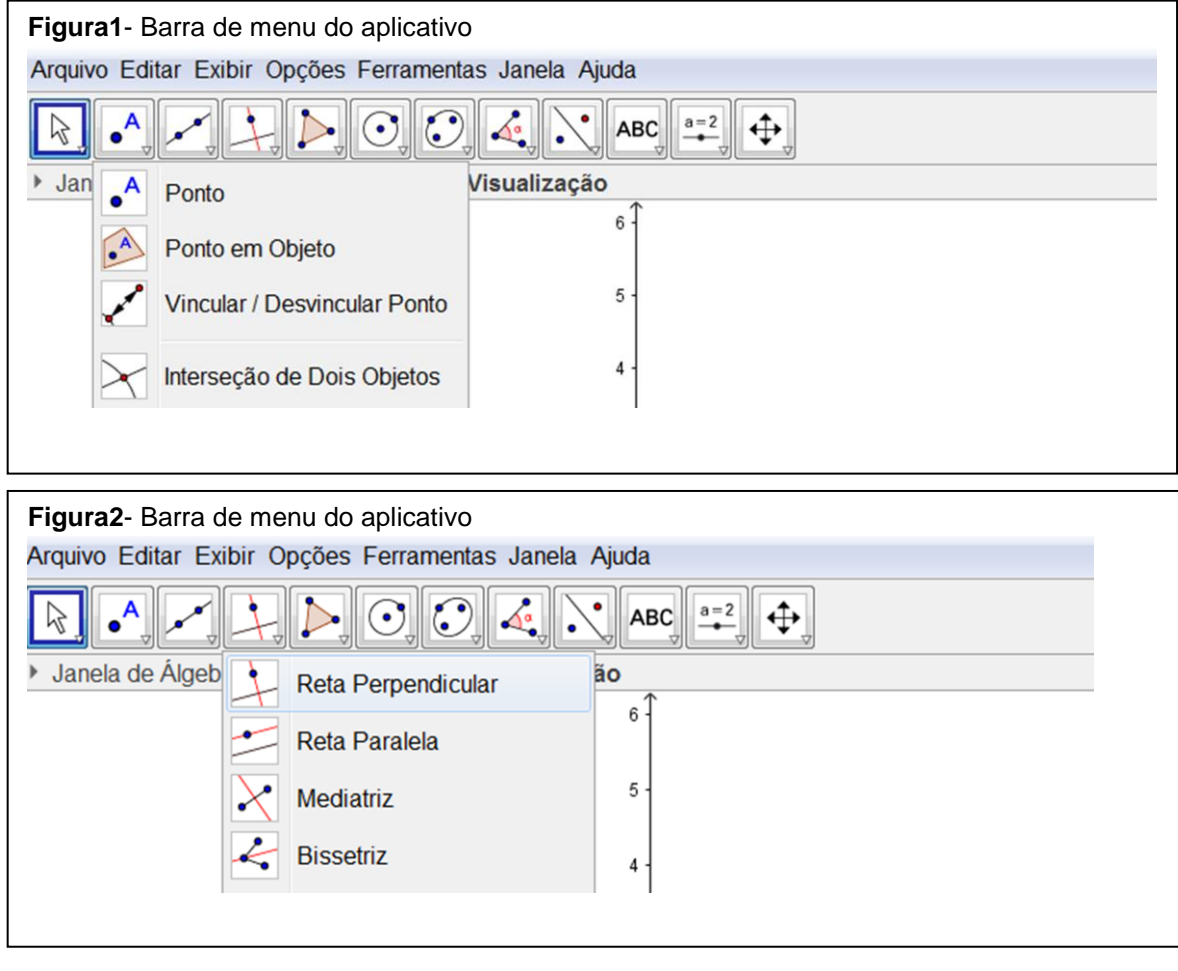

Utilizando o primeiro ícone Mover , Selecionamos o segundo ícone

Ponto  $\Box$ , para criarmos pontos na janela de visualização, após este passo, criamos as retas que são formadas por dois pontos selecionando o terceiro ícone

Reta  $\Box$ , assim e possível ver pelas imagens a seguir:

Com as retas criadas é possível construir as retas perpendiculares e paralelas como mostra a imagem a cima onde se localiza cada ícone para fazemos

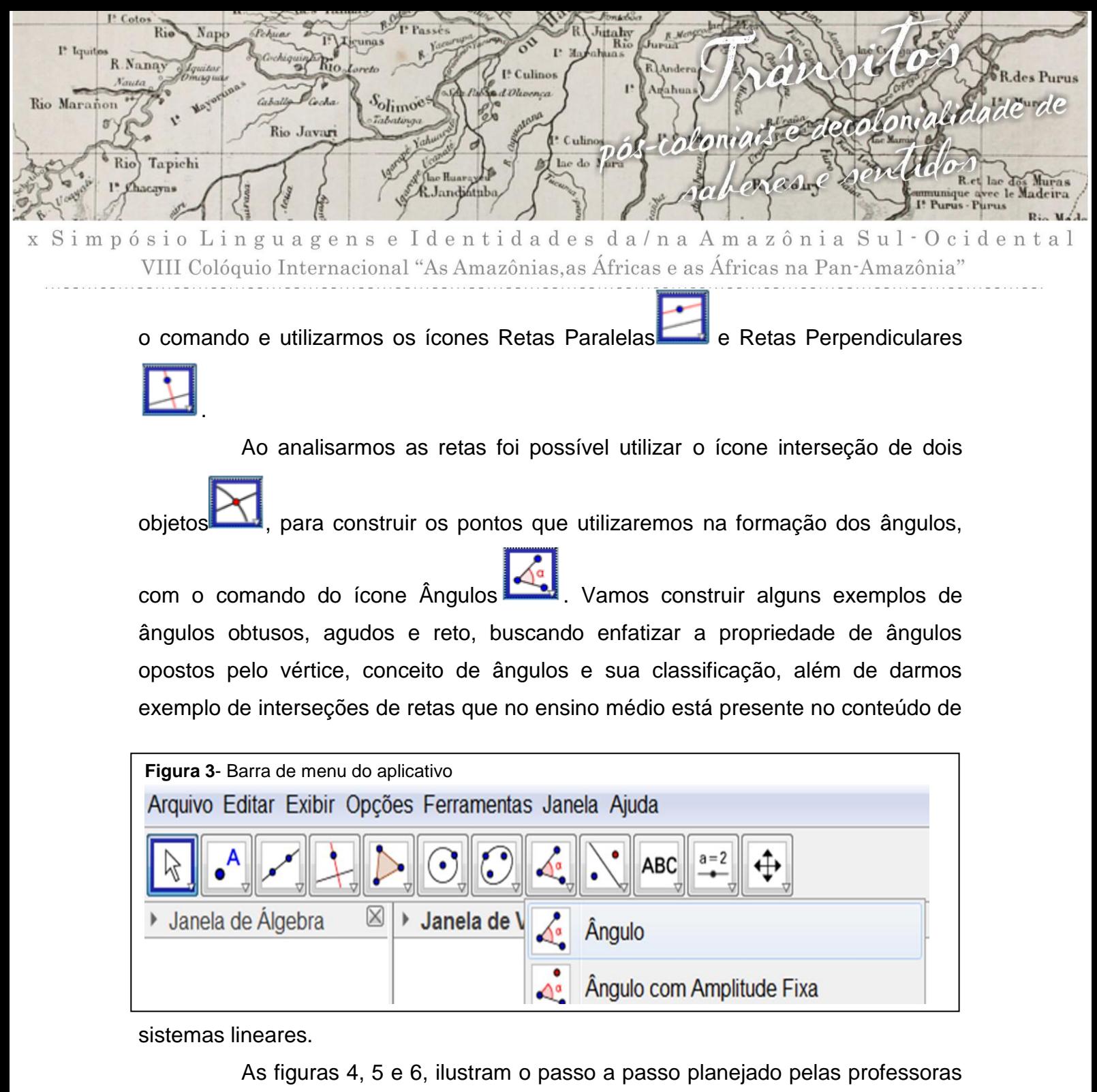

sobre o assunto supracitado.

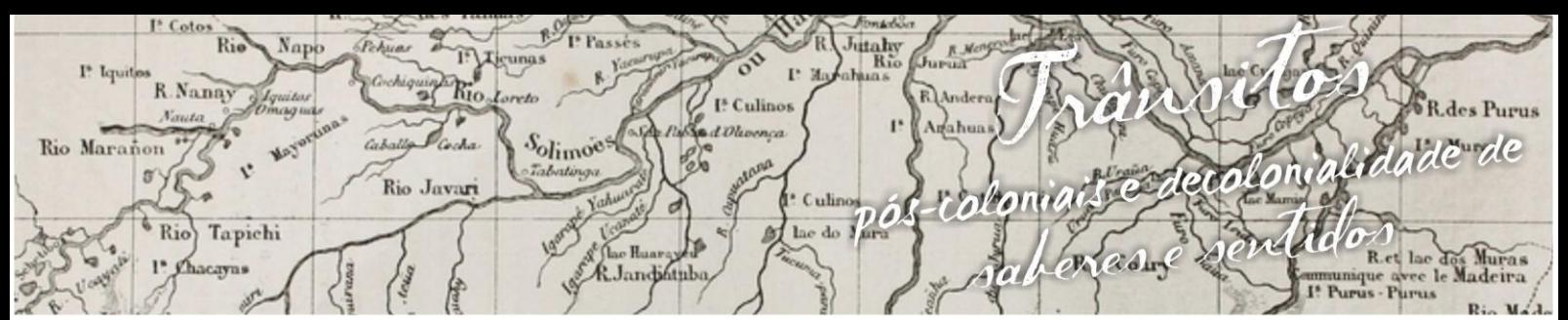

Simpósio Identidades da/na Amazônia Sul·Ocidental L u a g e n s  $\mathbf e$ n g VIII Colóquio Internacional "As Amazônias, as Áfricas e as Áfricas na Pan-Amazônia"

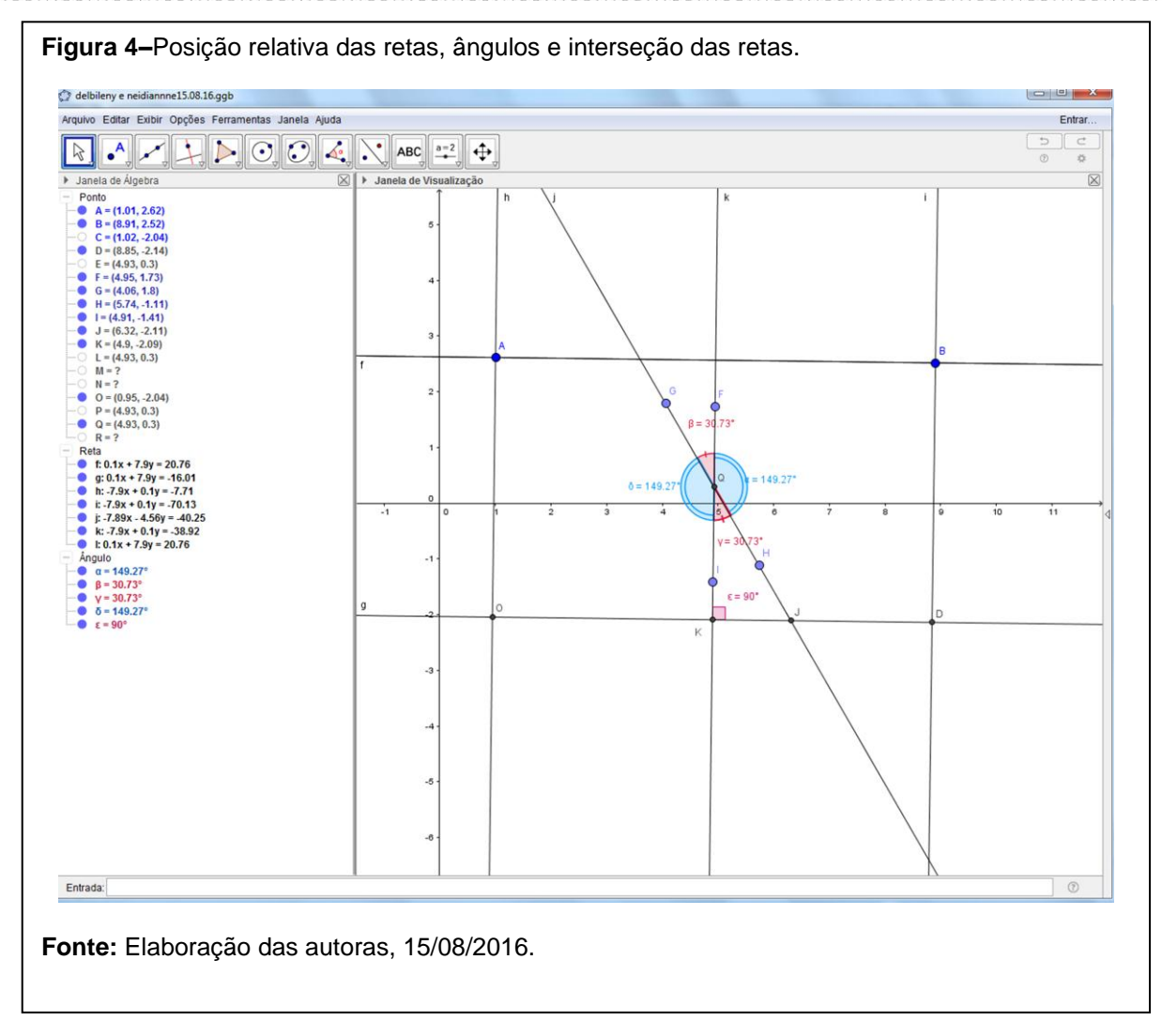

As figuras 5 e 6, exibe o protocolo de construção com os passos desenvolvidos no aplicativo GeoGebra.

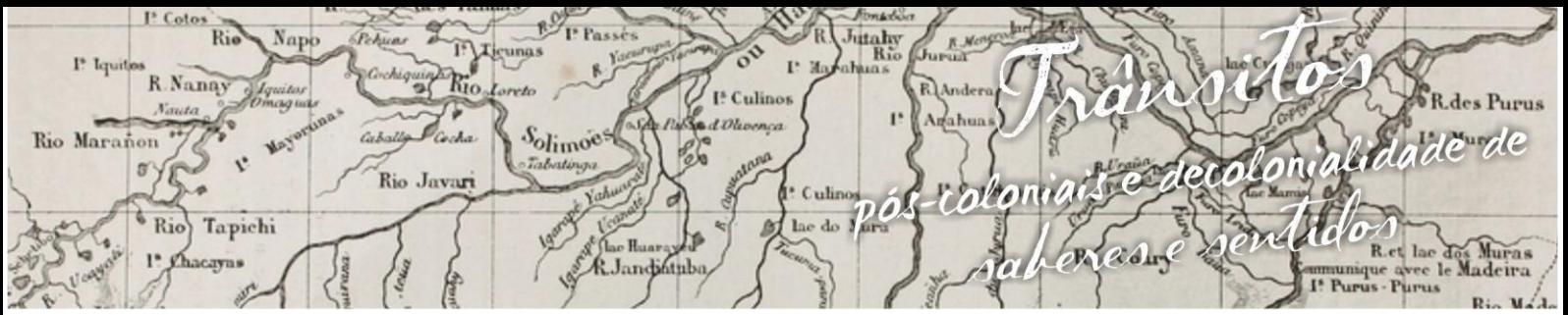

Simpósio Li nguagens e Identidades da/na Amazônia Sul-Ocidental  $\bar{X}$ VIII Colóquio Internacional "As Amazônias, as Áfricas e as Áfricas na Pan-Amazônia"

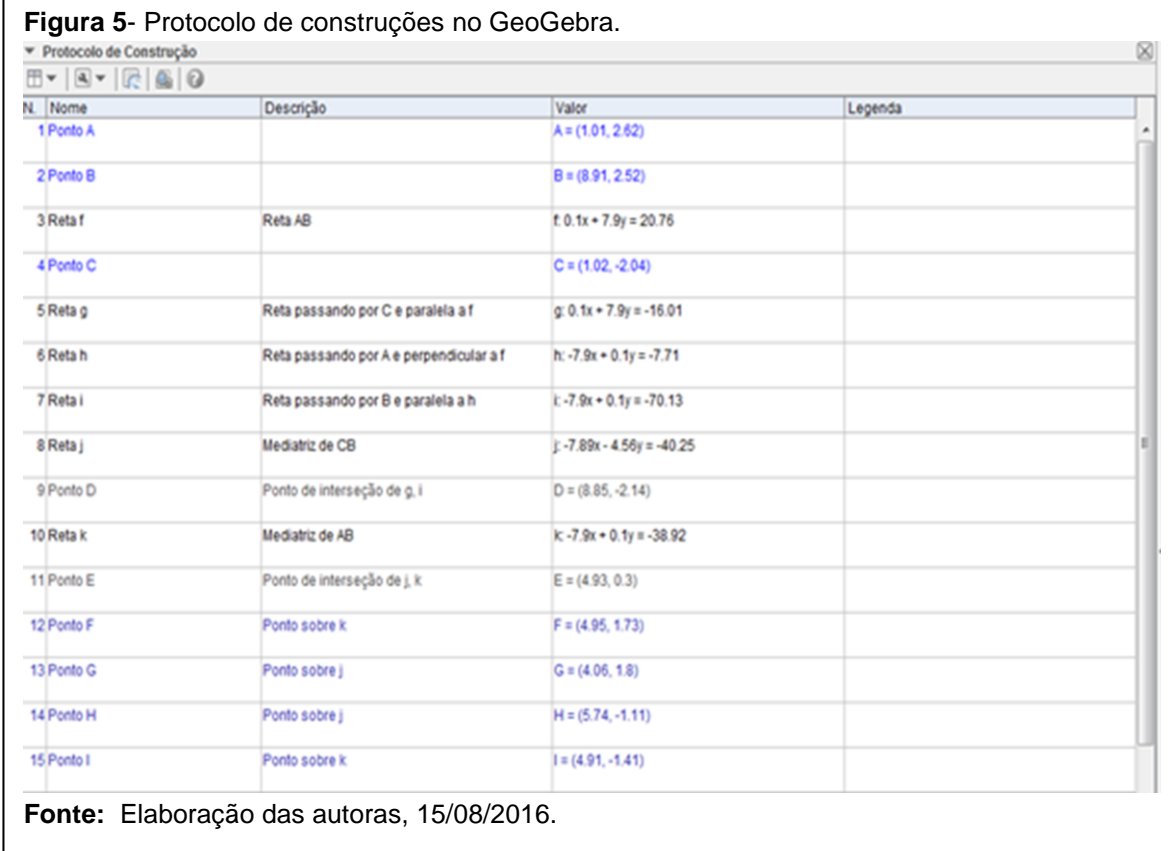

Continuação do protocolo de construção na Figura 6.

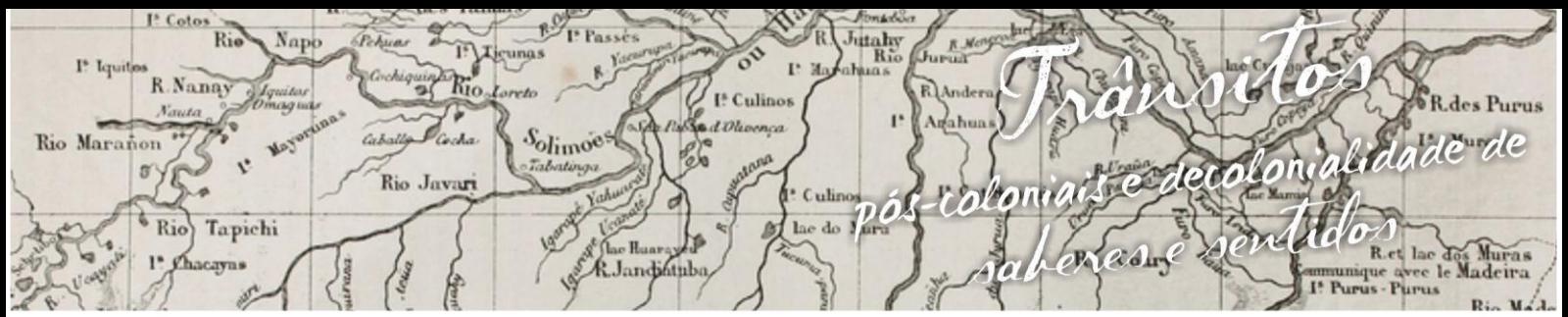

impósio L nguagens e Identidades da/na Amazônia Sul·Ocidental VIII Colóquio Internacional "As Amazônias, as Áfricas e as Áfricas na Pan-Amazônia"

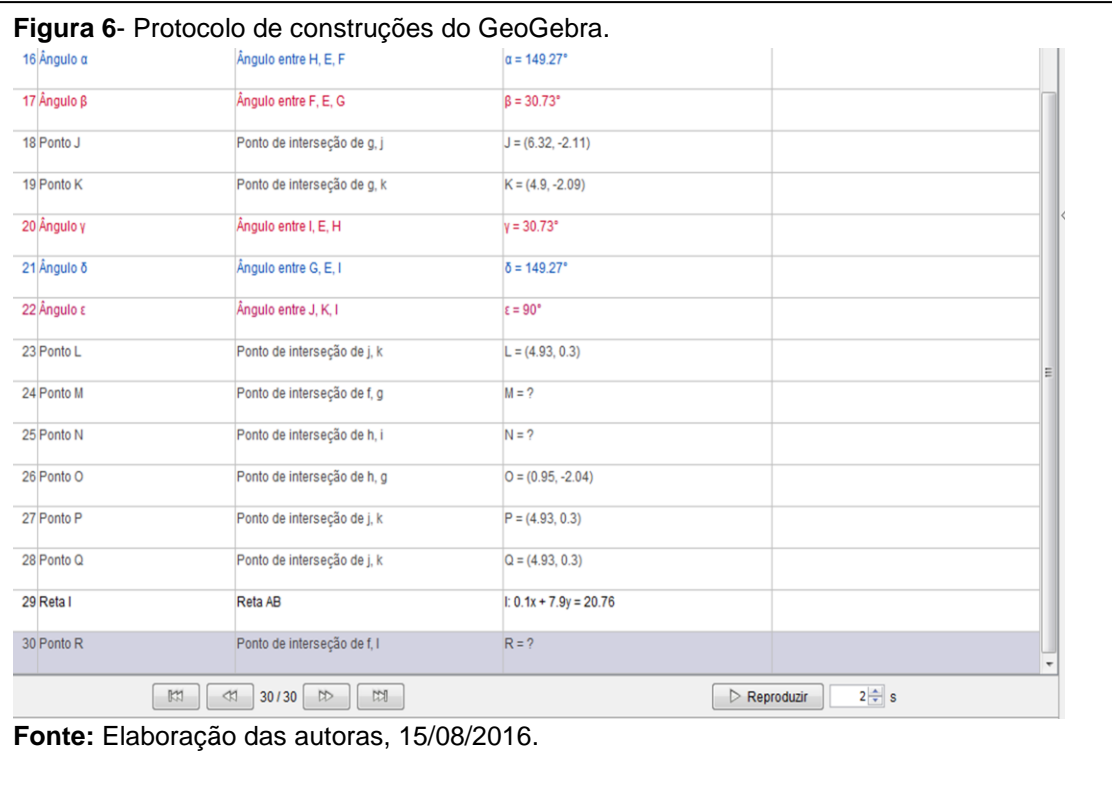

## **3. Resultados**

As ilustrações a seguir mostram os resultados dos PFI, na aula desenvolvida pelas docentes referente à prática dos alunos com o aplicativo GeoGebra no conteúdo de posições relativas das retas.

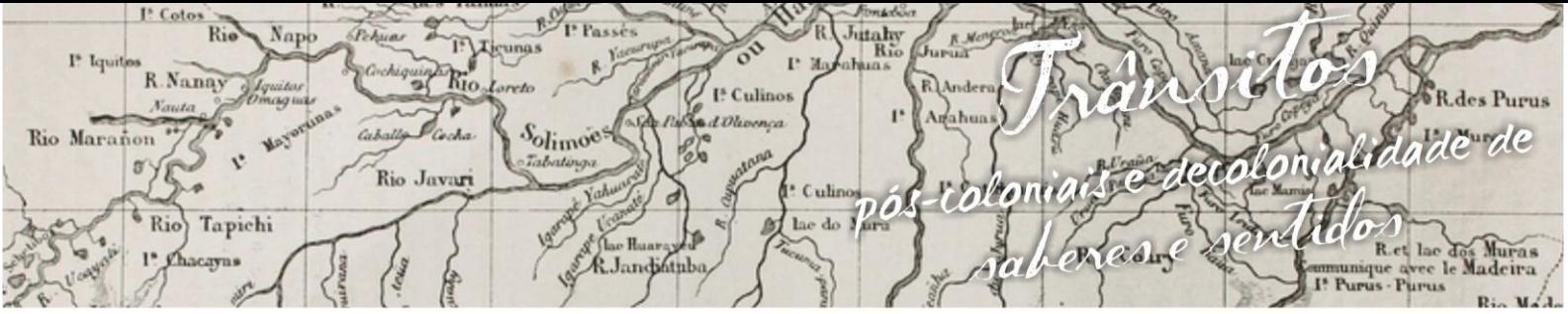

Simpósio Linguagens e Identidades da/na Amazônia Sul·Ocidental  $\bar{X}$ VIII Colóquio Internacional "As Amazônias, as Áfricas e as Áfricas na Pan-Amazônia"

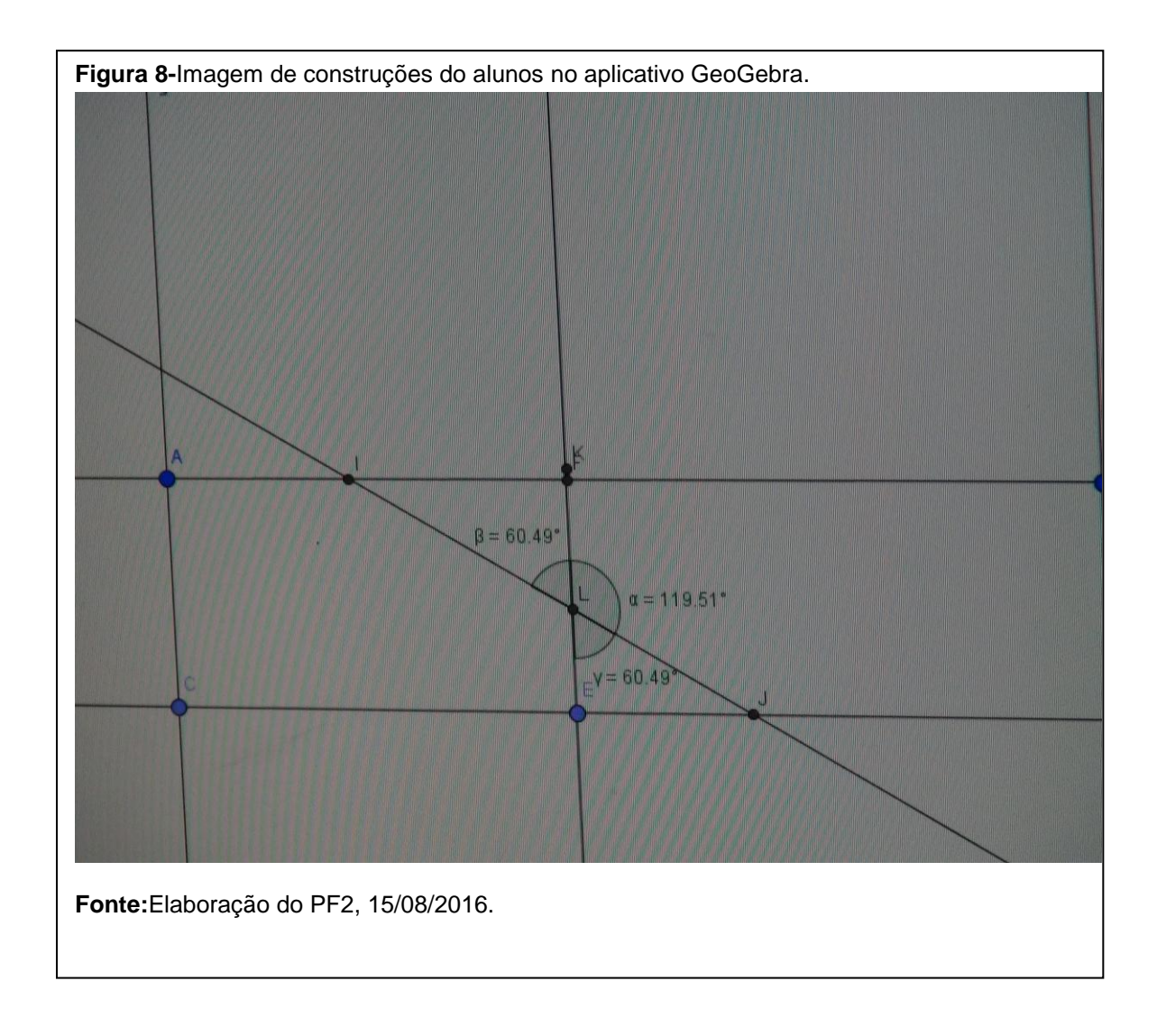

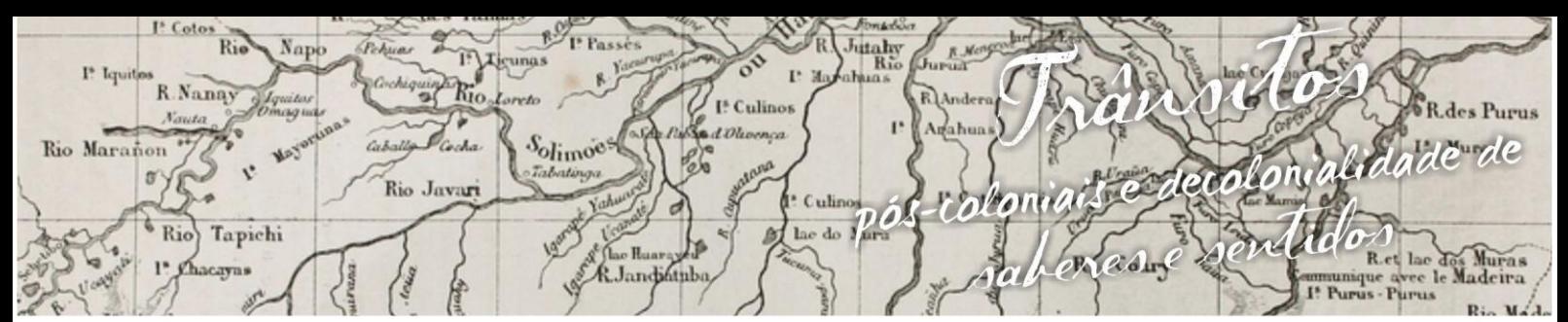

Simpósio Identidades da/na Amazônia Sul - Ocident  $\mathop{\mathrm{u}}$  $\alpha$ g n s  $\mathbf{e}$  $\mathbf a$ g  $\rm e$ VIII Colóquio Internacional "As Amazônias, as Áfricas e as Áfricas na Pan-Amazônia"

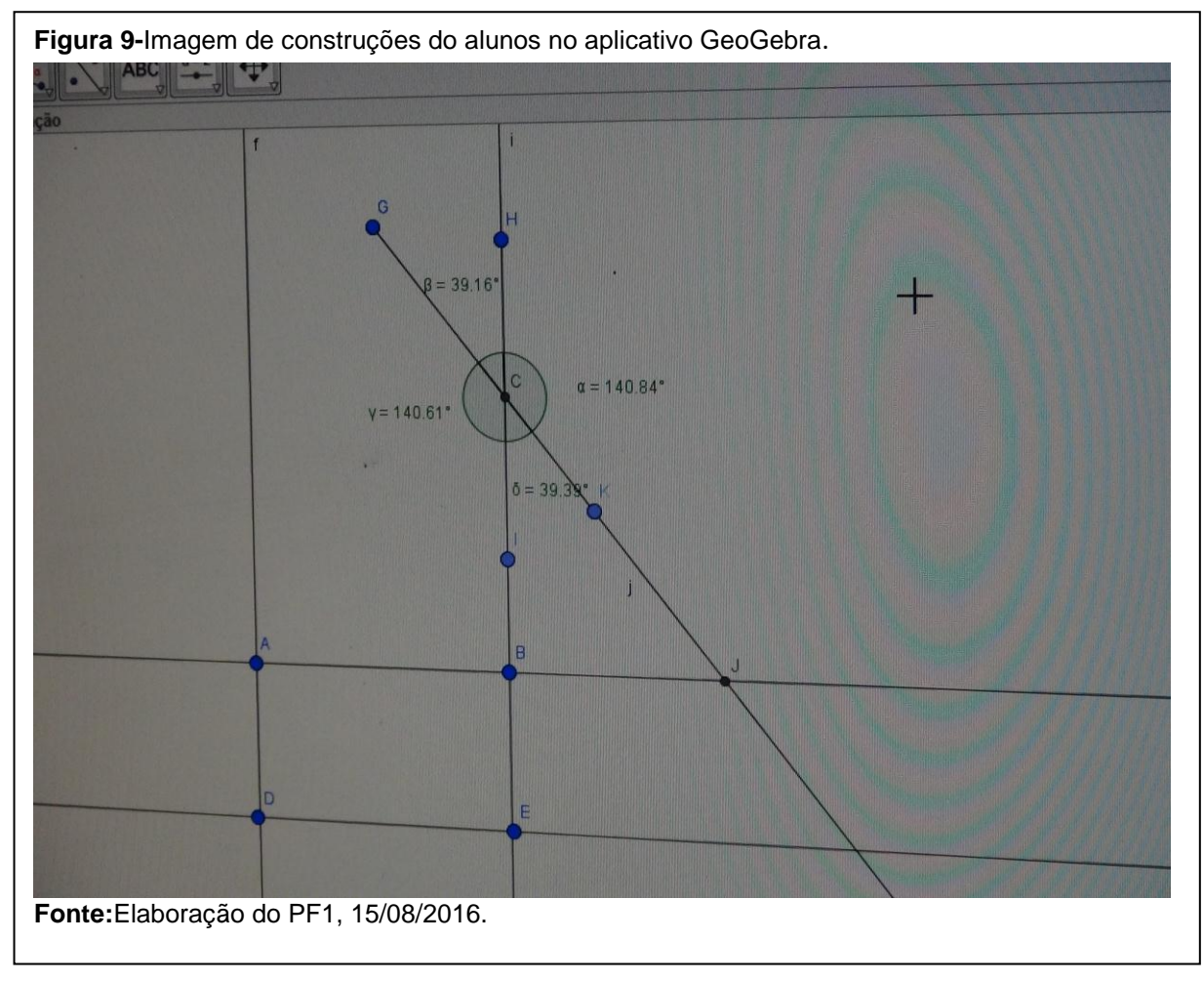

### **4. Depoimentos**

Segue o depoimento de seis professores em formação inicial do curso de licenciatura em matemática do 5º período da UFAC que chamaremos de PF1, PF2, PF3, PF4, PF5 e PF6.

PF1:

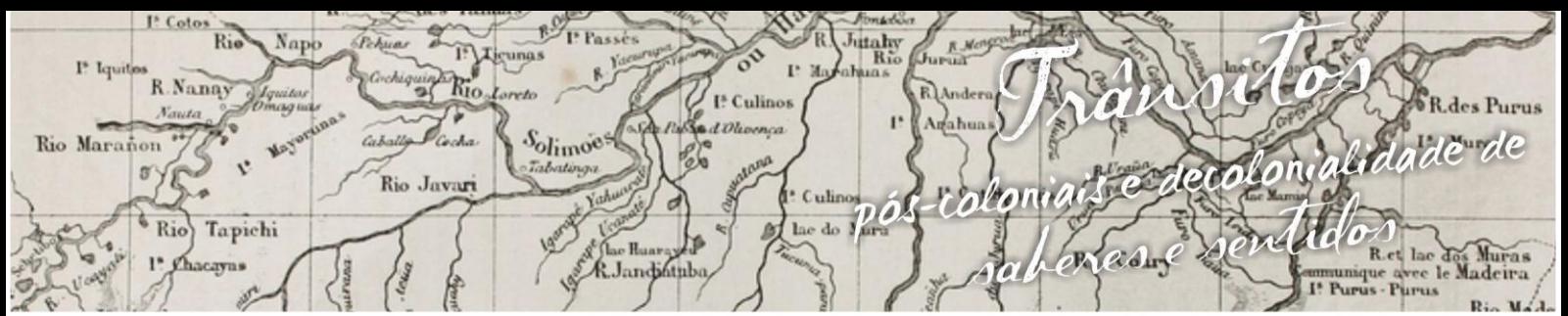

gens e Identidades da/na Amazônia Sul - O cident u a  $6 \s$  i  $0$ g  $\mathbf{D}$ a VIII Colóquio Internacional "As Amazônias, as Áfricas e as Áfricas na Pan-Amazônia"

> Deram uma aula sobre posições relativas da reta e ângulos. As futuras docentes demonstraram domínio do conteúdo, boa didática e habilidade do manuseio do *software* geogebra. Explicaram o conteúdo de forma simples e incentivaram a participação dos alunos na construção do conhecimento. Nos ensinaram a construir uma reta, em seguida traçar retas paralelas e perpendiculares a esta. Também foi ensinado os ângulos formados entre as retas e o ponto de interseção das mesmas. Enfatizando a definição dos tipos de retas, como: paralelas, concorrentes e coincidentes. (Fonte: 15 de ago. de 2016)

PF2: "Uma boa aula. Aprendi a encontrar a solução da interseção entre retas no geogebra. No campo entrada, usando o comando interseção e selecionar as retas encontramos os resultados dados".

PF3:

Achei a aula muito produtiva foi, aprendi a achar a interseção de duas retas através do campo entrada. Digitando interseção objeto e/ou através do ícone ponto – interseção de dois objetos. Como decorar ângulos – colocando-os e mudar espessura da linha.

PF4:

A aula foi muito boa, com uma ótima explicação sobre retas paralelas e perpendiculares despertando uma aptidão pelo assunto. Apresentando duas formas para acharmos a solução do sistema através do comando de entrada e através da caixa de opções do sistema através da opção de interseção de dois objetos.

PF5:

Na aula de hoje foi possível a recordação de conceitos fundamentais da geometria plana, através do aplicativo geogebra, De tal forma que recordamos os conhecimentos de retas paralelas, retas perpendiculares, ângulos (opostos pelo vértice. Ângulos suplementares [...]além é claro da aprendizagem de novos comandos como, por exemplo, saber encontrar o ponto médio do encontro de duas retas, achando assim a solução do sistema linear formado por ambos.

PF6: "Coisas que não sabia, mas aprendi igual à solução de sistemas lineares".

# **5. Considerações Finais**

Esse trabalho teve como finalidade relatar e instigar a todos que buscam formas de ensino e aprendizagem, pelos desafios impostos com formas simples de contextualizar conteúdo do cotidiano, onde usamos a tecnologia como fonte de

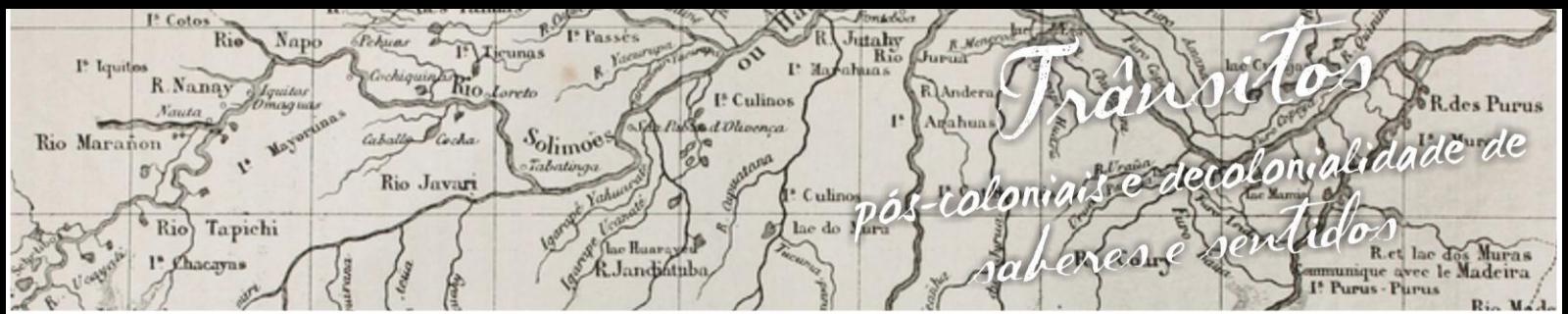

nguagens e Identidades da/na Amazônia Sul-Ociden VIII Colóquio Internacional "As Amazônias, as Áfricas e as Áfricas na Pan-Amazônia"

> inspiração para exemplificar exercícios, que o programa software GeoGebra possa proporcionar a todos que tenham contato, a realizarem atividades que possam ajudar no ensino e aprendizagem do aluno.

> Foi muito satisfatório para nos Alunos do Curso de Licenciatura em Matemática, uma experiência única na vida acadêmica que possibilita ter uma perspectiva nova com relação as tecnologias e seus benefícios, pois, disponibilizar ao aluno formas de ensinar e criar desafios que o ajudem na compreensão com relação não só ao conteúdo proposto pelas discentes, mas novas formas que o professor pode disponibilizar para entender também outros conteúdos.

### **6. Referências bibliográficas**

AJUDA GEOGEBRA. Disponível em:<https://app.geogebra.org/help/docupt\_PT.pdf>

BRASIL. Secretaria da Educação Fundamental. Parâmetros Curriculares Nacionais – Matemática. Brasília: MEC/SEF, 1998.

CANAL SALETE CHALUB. Disponível em[:https://www.youtube.com/channel/UCUYyBQQjAUJ3HDQMBk1PuYg.](https://www.youtube.com/channel/UCUYyBQQjAUJ3HDQMBk1PuYg) Acesso em 03/09/2016.DANTE, L.R. Tudo é Matemática: Ensino Fundamental, 5ª a 8ª séries. São Paulo: Ática,2010.

PORTAL SOMATEMÁTICA. Disponível em:<www.somatematica.com.br/efund.php> Acesso em: <http://www.somatematica.com.br/>.